The Deloitte Accounting Research Tool (DART) is a comprehensive Web-based library of accounting and financial disclosure literature. DART has been designed from the ground up to give users a faster, more friendly, and customizable user experience. It is accessible on any device (including mobile), and from any platform (Windows or Mac) or browser.

A few of DART's helpful features are detailed below.

#### Search filters

DART's filtering options allow you to narrow your search results quickly and easily. After you enter a search term (e.g., "disclosures"), options for filtering display in the left pane. You can filter by:

- Content type (i.e. Publications or iGAAP Volumes)
- Volume e.g. Volume C)
- Chapter or chapters by clicking Add selection in the Narrow By iGAAP 2018, expand and select one or more Volumes and chapters.

As you make selections, the search results refresh automatically.

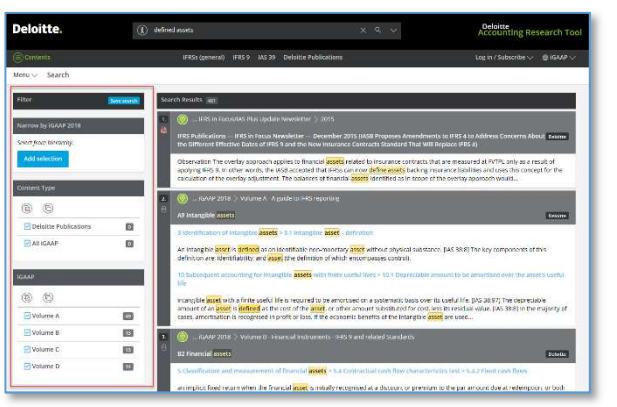

#### Save searches

You can save complex searches to re-run again later. Perform your search then click the down arrow in the Search box and choose Save search. Name the search and click OK. To re-run a search click the down arrow and choose a search.

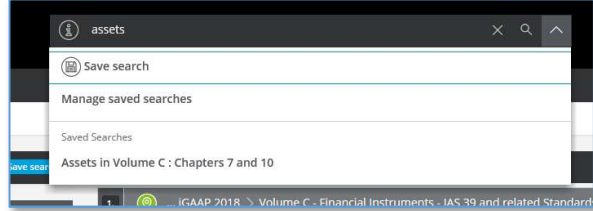

### Reading lists

Use the My Reading Lists feature to store and access much of the content (depending on its file format) that you refer to frequently. Create and access your reading lists from the Contents menu. To add items to your reading lists, click the Menu button and select Add to Reading List.

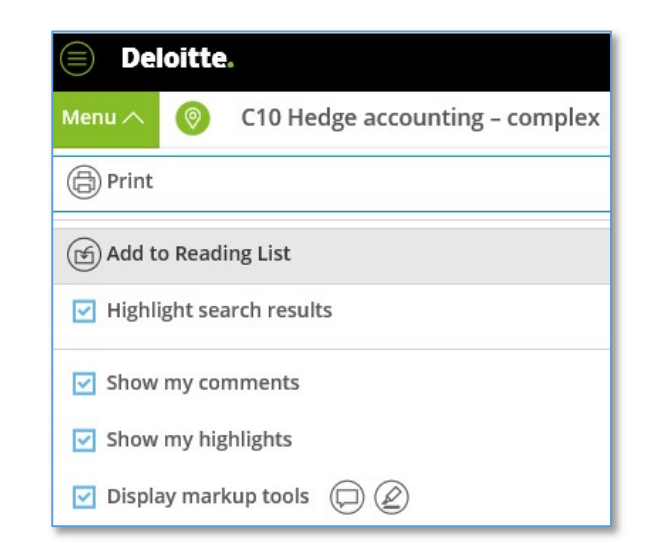

# Comments and highlights

When browsing much of the content in DART (e.g., chapter sections), you can add personal comments to them (e.g., notes or reminders). Add up to three comments per paragraph, each up to 250 characters. Save your comments or add them to a reading list for quick access later. Comments are encrypted and inaccessible to other users.

You can also highlight paragraphs for future reference. Eight color choices are available, and you can rename each color with a descriptive label (e.g., Follow up this week). Save highlighted paragraphs or add them to a reading list for quick future reference.

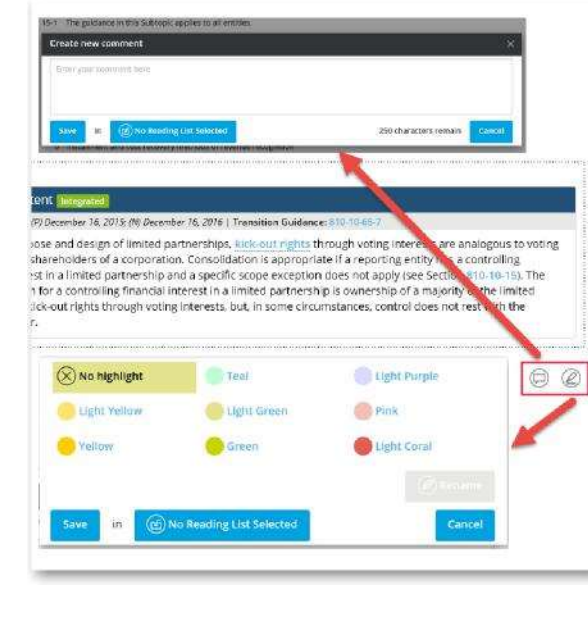

For a 30-day free trial of premium content, go to dart.deloitte.com

# Easier reading with less clutter

Uncheck the Display markup tools and Use the Collapse contents button when you prefer to read the content and don't need to use the markup tools or Table of Contents.

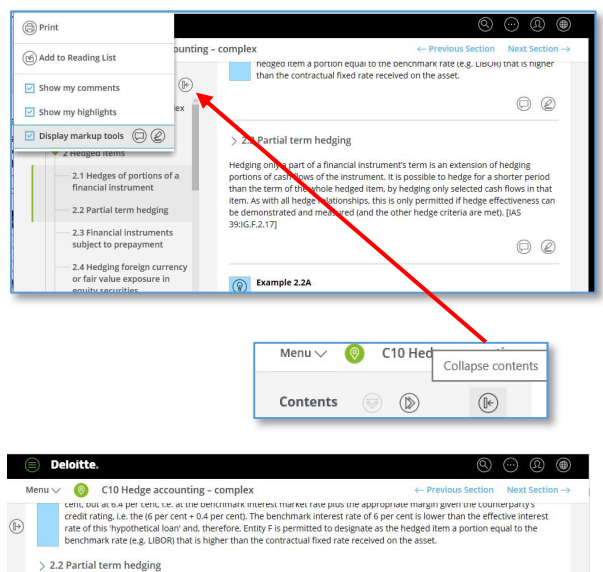

Hedging only a part of a financial instruments term is an extension of hedging portions of cash flows of the instrument. It is possible<br>to hedge for a shorter period than the term of the whole hedged item. by hedging only are met). [IAS 39:IG.F.2.17]

#### Example 2.2A

Partial term hedging fixed rate debt (1) Entity Q issues 10-year fixed rate debt. To hedge against changes in interest rates, it enters into a six-year receive-fixed, pa floating interest rate swap. Entity Q may designate the swap as hedging the fair value exposure of the interest and principal payments relating to the first six years of the yield curve.

AS 39:75 states that a hedging relationship may not be designated for only a portion of the time period during which a bester, russier onte mediage relationships in protocle these problems in the mediage mediage in the second section of the second mediage of the second mediage of the second mediage of the second mediage of the second media

# Where am I?

Use the You are here button to quickly see where the page or search result you are viewing falls within the hierarchy of DART content. Then, use the surrounding links to easily navigate to different locations.

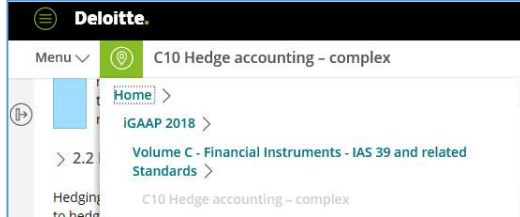

#### DART search tips

Note that DART's default search is an "or" search (e.g., investment hedge will return all results that contain investment, hedge, or both terms). To search for the exact phrase, put quotation marks around your search terms (e.g., "investment hedge").

The following tips will also help you achieve the best possible search results:

- Enter search terms in lowercase to avoid problems with special characters.
- Use the root of the word (e.g., manufacture rather than manufactured or manufacturing) to generate broader search results. DART automatically uses stemming to find variations of the root word.
- Use the filters to the left of the search results to narrow your hits by content type (i.e. Deloitte Publications or iGAAP), volume and chapter.
- DART's default search features include a predefined set of synonyms (e.g., nfp will return the same search results as not-for-profit). If you would like to propose additions to the predefined set, please send us an e-mail at dart@deloitte.com.
- Use Boolean operators to limit or refine your search results (see examples below).

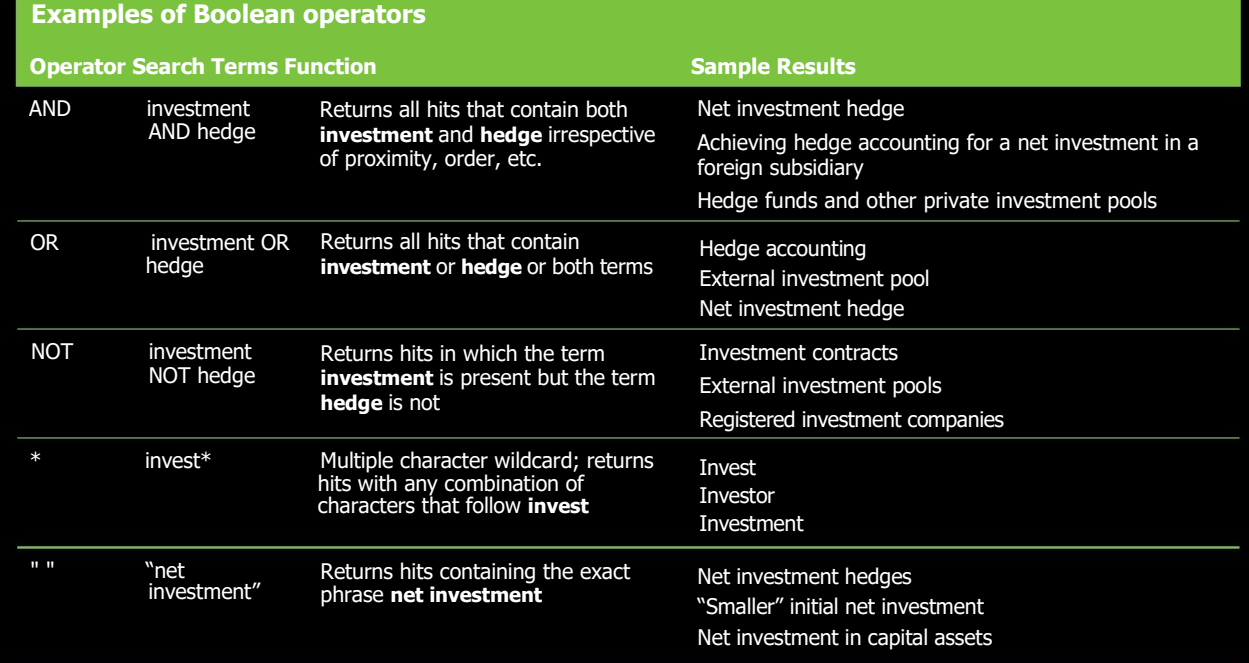

# **Deloitte.**

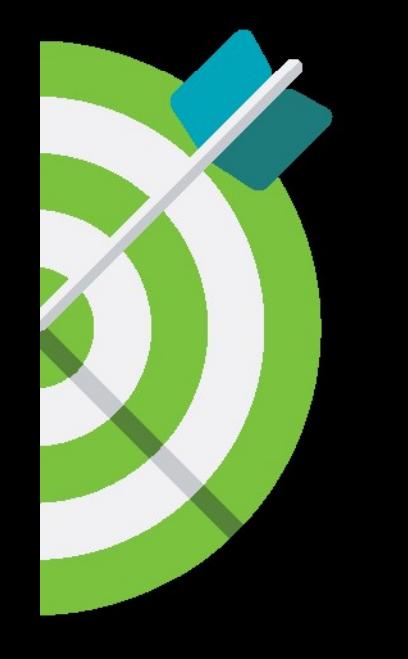

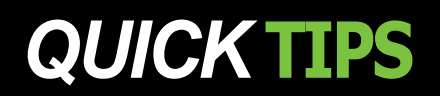

**QUICK TIPS** As used in this document, "Deloitte" means Deloitte & Touche LLP, a subsidiary of Deloitte LLP. Please see www.deloitte.com/us/about for a detailed **Deloitte Deloitte Deloitte Accounting Research Tool** As used in this document, "Deloitte" means Deloitte & Touche LLP, a subsidiary of Deloitte LLP. Please see www.deloitte.com/us/about for a detailed description of our legal structure. Certain services may not be available to attest clients under the rules and regulations of public accounting.

Copyright © 2018 Deloitte Development LLC. All rights reserved.